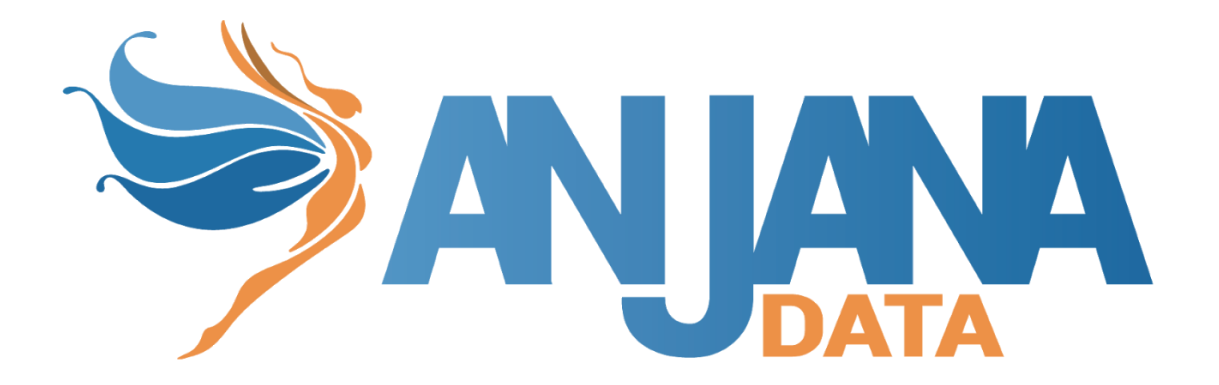

# Tot plugin JDBC

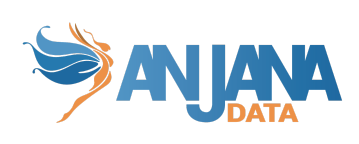

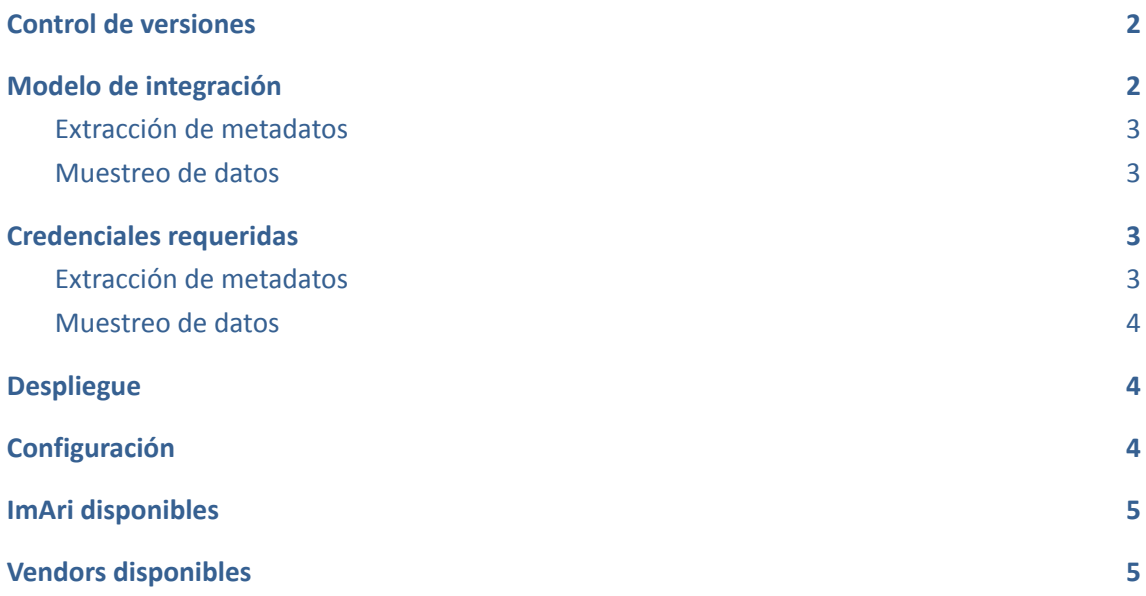

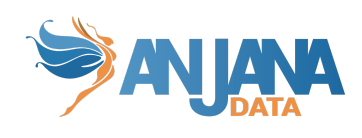

# <span id="page-2-0"></span>**Control de versiones**

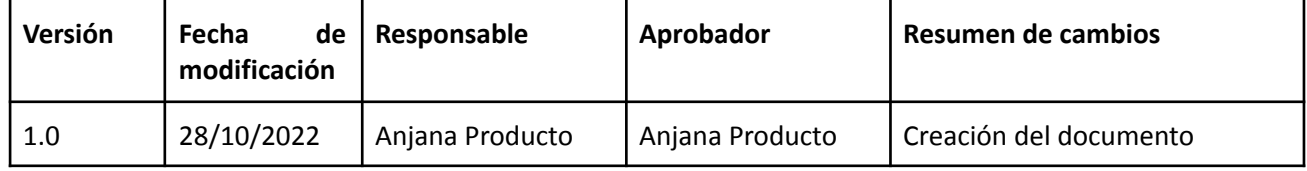

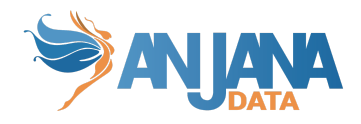

# <span id="page-3-0"></span>**Modelo de integración**

#### <span id="page-3-1"></span>**Extracción de metadatos**

Se utilizan los métodos que ofrece el driver de JDBC mediante los cuales se accede a la definición de esquemas y tablas.

Extrae los siguientes atributos que deben llamarse igual en la tabla attribute\_definition, campo name para que aparezcan en la plantilla.

- **catalog** con el valor de catalog en la base de datos
- **schema** con el valor de schema en la base de datos
- **physicalName** y **name** con el mismo valor, el nombre de la tabla
- **path** con la concatenación de los valores de catalog, schema and table
- **infrastructure** con el valor seleccionado
- **technology** con el valor seleccionado
- **zone** con el valor seleccionado

También nos enviará los siguientes atributos relativos a los campos del recurso pedido:

- **name** con el valor del campo correspondiente
- **physicalName** con el valor del campo correspondiente
- **defaultValue** con el valor por defecto definido para el campo correspondiente
- **fieldDataType** con el tipo de dato definido para el campo correspondiente
- **length** con el tamaño del campo correspondiente
- **incrementalField** indicando si es un campo incremental
- **position** posición que ocupa el campo correspondiente
- **precision** con el valor de la precisión del campo correspondiente
- **nullable** indicando si el campo correspondiente es nullable
- **pk** indicando si el campo es una pk
- **description** con el valor correspondiente para el campo

El plugin es capaz de realizar la extracción de metadatos de los siguientes tipos de elementos:

<span id="page-3-2"></span>● Tabla de base de datos

#### **Muestreo de datos**

Utilizando el driver genérico de JDBC de Java se ejecuta una query simple de SELECT para acceder a un número limitado de elementos de la tabla para recuperar una muestra de los datos almacenados. Adicionalmente se sustituyen los valores de los campos sensibles por asteriscos.

### <span id="page-3-4"></span><span id="page-3-3"></span>**Credenciales requeridas**

#### **Extracción de metadatos**

Usuario con permisos/roles necesarios para hacer SELECT sobre los catálogos, esquemas y tablas que se quieran gobernar.

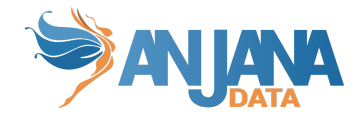

#### <span id="page-4-0"></span>**Muestreo de datos**

Usuario con permisos/roles necesarios para hacer SELECT las tablas y el permiso de USAGE para cada uno de los esquemas que se quieran gobernar.

# <span id="page-4-1"></span>**Despliegue**

Se ha de seguir el manual genérico del despliegue de plugins. Doc: Anjana Data x.x - DOC - Tot despliegue de plugins

# <span id="page-4-2"></span>**Configuración**

Se han de revisar las configuraciones comunes en el doc de configuraciones "Anjana Data - Microservices configuration"

Configuraciones específicas:

- Database url, username and password:
	- url: jdbc:postgresql://<database\_host>:<port>/database=<database>
	- user: <user>
	- o password: <password>
	- path-separator
	- using-catalogs: false
	- using-schemas: true

Si "using-catalogs" y "using-schemas" están a false, solo muestran el schema por defecto o el elegido en la url de conexión.

Using-schemas lista todas las tablas de todos los esquemas que tenga acceso Using-catalogs lista todas las tablas de todos los schemas de todas las bases de datos que vea. Path-separator va a indicar el separador utilizado por parte de Anjana para el path. El parámetro groupPrefix indica el prefijo que tiene el nombre del grupo.

Config file:

```
server:
  port: 15001
totplugin:
  location: http://totpluginjdbcserver:15001/plugin/jdbc/api/v1
  server:
    url: http://totserver:15000/tot/
  connection:
    vendor: POSTGRESQL
    driver: org.postgresql.Driver
    url: jdbc:postgresql://rdbservice:5432/anjana
```
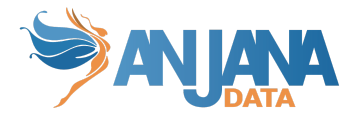

```
user: anjana
 password: ******
 path-separator: "/"
 using-catalogs: false
 using-schemas: true
aris:
 - ari: "anja:totplugin:sample:/jdbc/Postgresql/postgresql/"
  - ari: "anja:totplugin:extract:/jdbc/Postgresql/postgresql/"
groupPrefix: Dsa_
```
### <span id="page-5-0"></span>**ImAri disponibles**

- Azure
- <span id="page-5-1"></span>● Ldap

## **Vendors disponibles**

```
ORACLE
```
El driver necesario para configurar como vendor Oracle es oracle.jdbc.driver.OracleDriver

```
● HIVE
```
● MYSQL

Config de ejemplo para mysql:

```
totplugin:
  location: http://localhost:15001/plugin/jdbc/api/v1
  server:
    url: http://localhost:15000/tot/
    keep-alive-seconds: 60
  connection:
    vendor: MYSQL
    driver: com.mysql.cj.jdbc.Driver
    url: jdbc:mysql://localhost:3306/anjana
    user: anjana
    password: anjana
    path-separator: "/"
    using-catalogs: false
    using-schemas: true
```
IMPORTANTE → Para el driver de mysql los schemas son catalogs y viceversa, es decir, para crear schemas hay que configurar la propiedad de using-catalogs a true y la de using-chemas a false.

- POSTGRESQL
- DB2

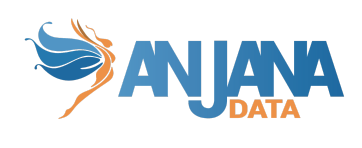

- MSSQLSERVER
- H2